# **Matrox Monarch HD** Control API Guide

## February 12, 2014

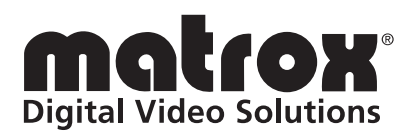

Y11308-301-0113

#### **Trademarks**

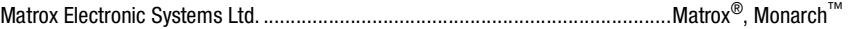

All other nationally and internationally recognized trademarks and tradenames are hereby acknowledged.

#### **Copyright © 2014 Matrox Electronic Systems Ltd. All rights reserved.**

**Disclaimer** Matrox Electronic Systems Ltd. reserves the right to make changes in specifications at any time and without notice. The information provided by this document is believed to be accurate and reliable. However, no responsibility is assumed by Matrox Electronic Systems Ltd. for its use; nor for any infringements of patents or other rights of third parties resulting from its use. No license is granted under any patents or patent rights of Matrox Electronic Systems Ltd.

Unauthorized recording or use of broadcast television programming, video tape, or other copyrighted material may violate copyright laws. Matrox Electronic Systems Ltd. assumes no responsibility for the illegal duplication, use, or other acts that infringe on the rights of copyright owners.

**Matrox Electronic Systems Ltd. 1055 St. Regis Blvd., Dorval, Quebec, Canada H9P 2T4 Tel: (514) 685-2630 Fax: (514) 685-2853 World Wide Web: <www.matrox.com>**

## **Contents**

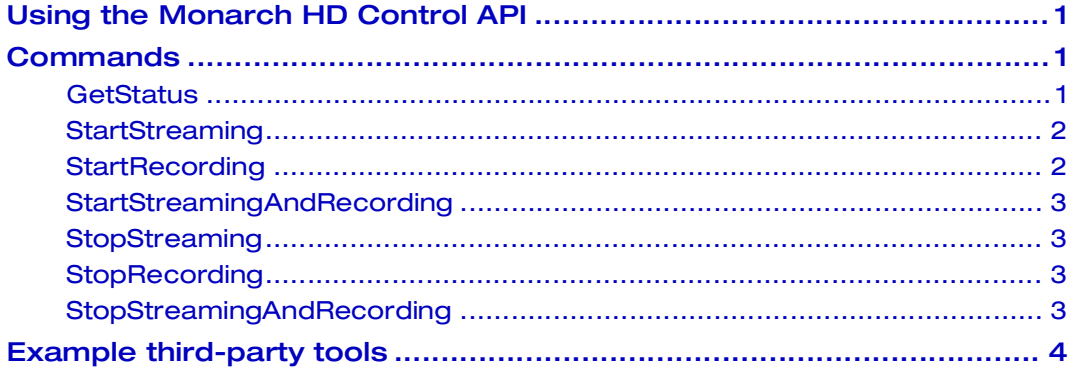

## Your notes

ii

## <span id="page-4-0"></span>Using the Monarch HD Control API

This document describes how to use the Monarch HD HTTP-based Control API to control the streaming and recording functions for a Monarch HD device using third-party applications and scripting languages. Users and system integrators can create their own control software to start and stop streaming and recording, and get the status of a Monarch HD device.

Commands can be sent to Monarch HD using the following URL syntax (HTTP):

http://<username>:<password>@<ipAddress>/Monarch/syncconnect/sdk.aspx?c ommand=<command>

Where:

- <username> is the username that is set in the Monarch HD device (*admin*)
- < password is the password that is set in the Monarch HD device (default: *admin*)
- $\langle$ ipAddress> is the network IP address of the Monarch HD device
- <command> is one of the following commands:
	- $-$  GetStatus
	- StartStreaming
	- StartRecording
	- StartStreamingAndRecording
	- StopStreaming
	- $-$  StopRecording
	- StopStreamingAndRecording

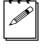

**Note** For examples of how to use the command line in third-party applications, see ["Example third-party tools" on page](#page-7-0) 4.

## <span id="page-4-1"></span>**Commands**

#### <span id="page-4-2"></span>**GetStatus**

This command is used to acquire the current stream and record status of a Monarch HD device.

Returns:

RECORD: <state>, STREAM:<mode>,<state>, NAME:<devicename>

Where:

- <state> is ON, READY or DISABLED
- <mode> is RTSP, RTMP or DISABLED

• <devicename> is the name of the Monarch HD device as set by the client in the Monarch HD Command Center

The following table shows example returns based on the device name, operating mode, and stream/record status:

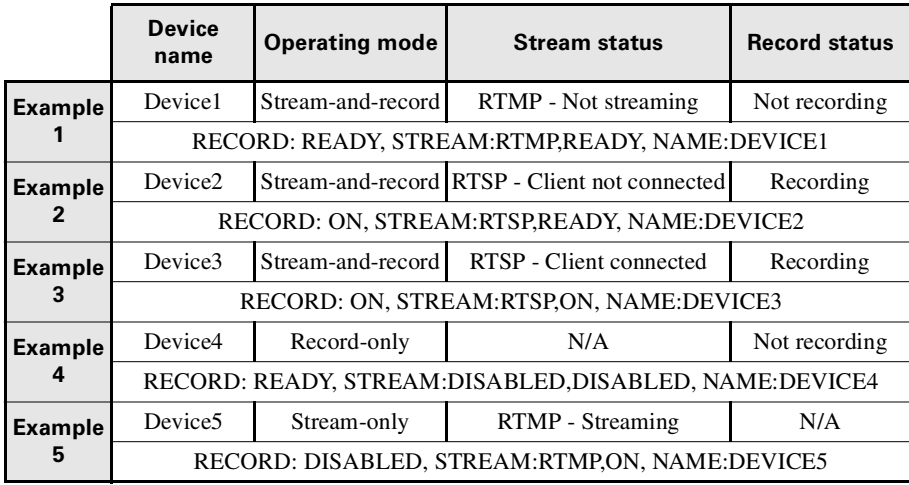

### <span id="page-5-0"></span>**StartStreaming**

This command is used to start the stream function on a Monarch HD device that is set to RTMP mode.

Returns:

- SUCCESS, if streaming is enabled on the device (Stream-only or Stream-and-record mode) and the stream was started successfully. If the device is in RTSP mode, this command will return "SUCCESS" even if a client is not connected to Monarch HD.
- FAILED, if streaming is not enabled on the device (Record-only mode), or the RTMP stream could not be started.

## <span id="page-5-1"></span>**StartRecording**

This command is used to start the record function on a Monarch HD device.

Returns:

- SUCCESS, if recording is enabled on the device (Record-only or Stream-and-record mode) and the recording was started successfully.
- FAILED, if recording is not enabled on the device (Stream-only mode), or the recording could not be started.

### <span id="page-6-0"></span>StartStreamingAndRecording

This command is used to start the stream (RTMP mode) and record functions simultaneously on a Monarch HD device.

Returns:

- SUCCESS, if both streaming and recording are enabled on the device (Stream-and-record mode) and the stream and recording was started successfully. If the device is in RTSP mode, this command will return "SUCCESS" even if a client is not connected to Monarch HD.
- FAILED, if either streaming or recording is not enabled on the device (Stream-only or Record-only mode), or the RTMP stream or recording could not be started.

#### <span id="page-6-1"></span>StopStreaming

This command is used to stop the stream function on a Monarch HD device that is set to RTMP mode.

Returns:

- SUCCESS, if streaming is enabled on the device (Stream-only or Stream-and-record mode) and the stream was stopped successfully. If the device is in RTSP mode, this command will return "SUCCESS" even if a client is still connected to Monarch HD.
- FAILED, if streaming is not enabled on the device (Record-only mode).

### <span id="page-6-2"></span>**StopRecording**

This command is used to stop the record function on a Monarch HD device.

Returns:

- SUCCESS, if recording is enabled on the device (Record-only or Stream-and-record mode) and the recording was stopped successfully.
- FAILED, if recording is not enabled on the device (Stream-only mode).

#### <span id="page-6-3"></span>StopStreamingAndRecording

This command is used to stop the stream (RTMP mode) and record functions simultaneously on a Monarch HD device.

Returns:

• SUCCESS, if both streaming and recording are enabled on the device (Stream-and-record mode), and the stream and recording was stopped successfully. If the device is in RTSP mode, this command will return "SUCCESS" even if a client is still connected to Monarch HD.

• FAILED, if either streaming or recording is not enabled on the device (Stream-only or Record-only mode).

## <span id="page-7-0"></span>Example third-party tools

Different tools can be used to send commands to Monarch HD. Matrox has tested the following applications and scripting languages for use with Monarch HD:

- GNU Wget
- cURL
- C# (C Sharp)

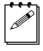

**Note** In order for third-party applications to send commands to Monarch HD successfully, they must support username and password authentication.

The following are examples of how to use the Monarch HD API command line in third-party applications.

#### GNU Wget

```
wget --user=<username> --password=<password>
http://<ipAddress>/Monarch/syncconnect/sdk.aspx?command=<command>
```
#### cURL

```
curl
```

```
http://<username>:<password>@<ipAddress>/Monarch/syncconnect/sdk.a
spx?command=<command>
```
#### PHP (cURL)

#### $<$ ?php

```
$ch =curl_init("http://<username>:<password>@<ipAddress>/Monarch/syn
cconnect/sdk.aspx?command=<command>");
$response = curl exec(Sch);$header size = curl getinfo($ch,CURLINFO HEADER SIZE);
print substr( $response, $header_size );
curl close($ch);
```

```
?>
```
#### $C#$

```
using System.Net;
WebClient webclient = new WebClient();
webclient.Credentials = new NetworkCredential("<username>", 
"<password>");
string pageContent = string.Fmy;try
{
   using (Stream stream = webclient.OpenRead(new Uri ( 
"http://<ipAddress>/Monarch/syncconnect/sdk.aspx?command=<command>
")))
```

```
{
       using (StreamReader reader = new StreamReader(stream))
       {
          pageContent = reader.ReadToEnd();
       }
   }
}
catch (WebException e)
{
}
```
Your notes

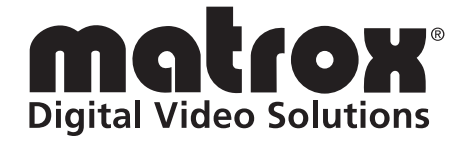

# www.matrox.com/video